## Расширитель входов и вых*одов iO-8*

## Краткая инструкция по установке

С расширителем *iO-8* вы можете увеличить количество входов и выходов в совместимых устройствах **Trikdis**.

*iO-8* имеет 8 клемм вход/выход, которые могут быть установлены в режиме входа, либо в режиме выхода.

Посетите страницу *iO-8* на trikdis.com для получения информации о технических характеристиках устройства и обновленного списка совместимых устройств **Trikdis**.

## **Выполните следующие шаги для настройки iO-8:**

1. Соедините *iO-8* с совместимым устройством **Trikdis**, как показано:

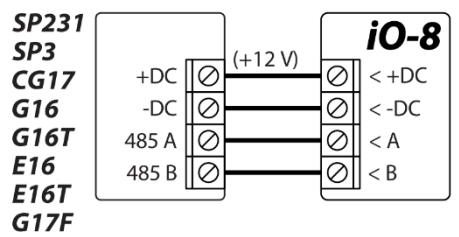

2. Подсоедините входы, как показано:

Нормально открытый (NO) Нормально закрытый (NC)

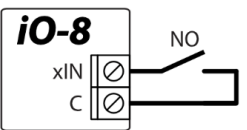

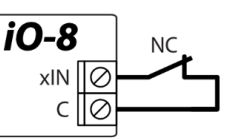

Нормально закрытый/открытый с резистором в конце линии (EOL)

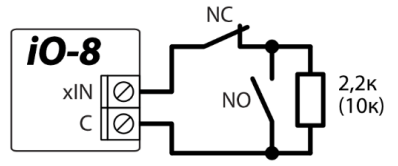

Схемы подключения и номинал резистора устанавливает основной модуль (*SP231*, *SP3*, *CG17*, *G16*, *G16T*, *E16*, *E16T*, *G17F*), к которому подключен модуль расширения *iO-8*.

3. Подсоедините выходы, как показано:

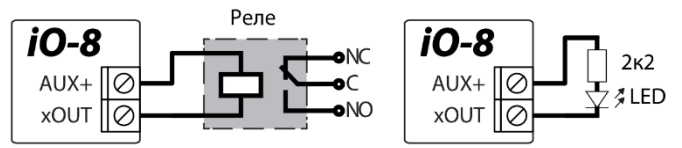

- 4. Подключите USB-кабель к основному устройству **Trikdis** и откройте приложение **TrikdisConfig**. Нажмите **Считать [F4]**.
- 5. Перейдите в окно **Модули** и щелкните свободную строку в области **RS485 модули**. Из списка выберите **iO-8 расширитель**, как показано:

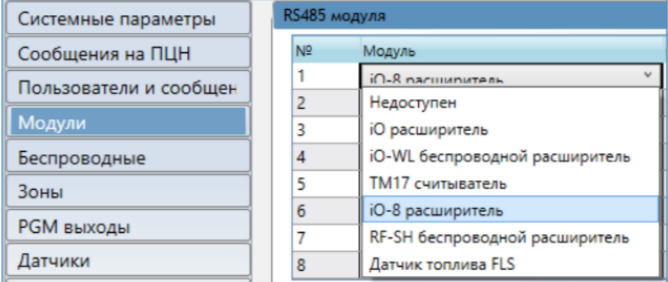

- 6. Введите серийный номер *iO-8* в поле справа (ввести только цифры). Этот номер находится на наклейке *iO-8*.
- 7. В окнах меню **Зоны** и **PGM выходы** теперь будут отображаться входы и выходы *iO-8*, которые вы можете включить:

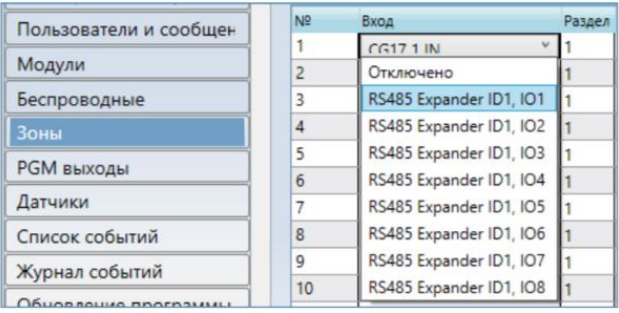

Настройки могут отличаться в зависимости от основного устройства **Trikdis**. Настройте параметры **Зон** и **PGM выходов** в соответствии с инструкциями основного устройства.

- 8. Сделайте необходимые настройки и нажмите **Записать [F5]** и отсоедините USB-кабель.
- 9. Активируйте входы и включите выходы для проверки устройства.

Консультации и тех. поддержка: [www.trikdis.com](http://www.trikdis.com/)

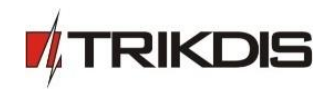